## **Professional Courses**

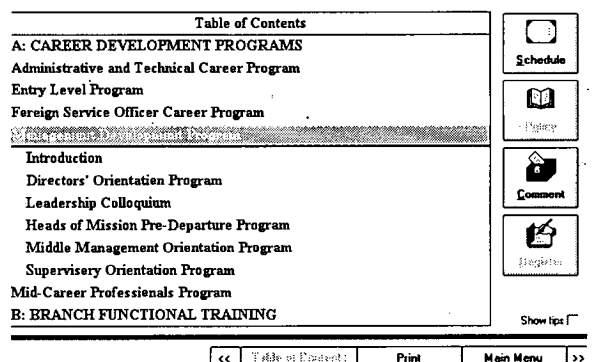

## 眨 **COURSE DESCRIPTIONS**

A typical course description outlines the course contents, who should attend, the duration and coordinator's name and phone number. From this page, three functions can be activated with the large buttons on the right hand side:

## THE STATES **COURSE TITLES**

After double-clicking on the training program name (the first level of the table of a list of courses appears, contents) indented, below the program (the second level of the table of contents). To get a text describing any one course, double-click that course name and get the next page:

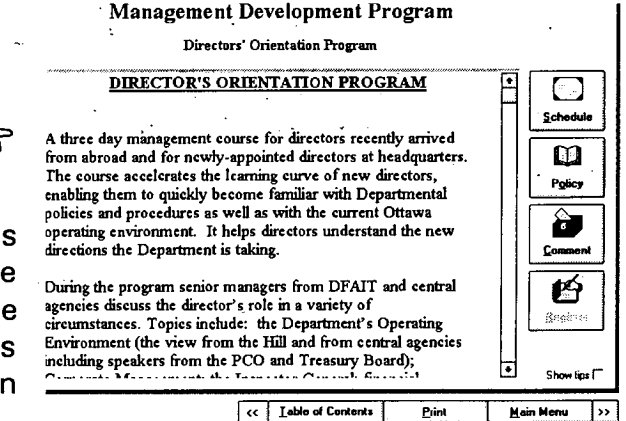

a) seeing the schedule for all courses,

- b) reading the relevant policies for the selected course, and
- c) generating comments for CFSI.

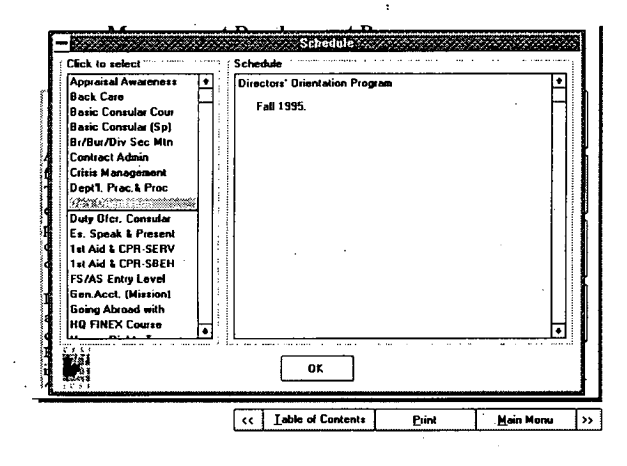

眨 b) POLICIES

Pressing the Policy button shows the policies relevant to the selected course. Highlight a policy title on the left and read the policy on the right.

## FI a) SCHEDULE

All professional courses or all language courses are listed alphabetically. Highlighting a course title in the left window provides the dates of the course in the right window.

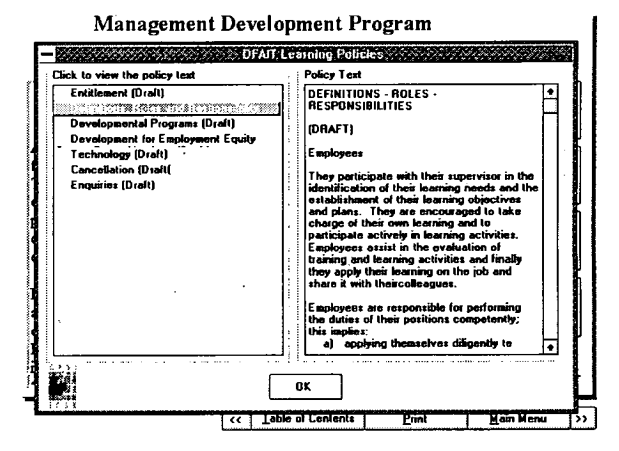

 $\overline{ }$